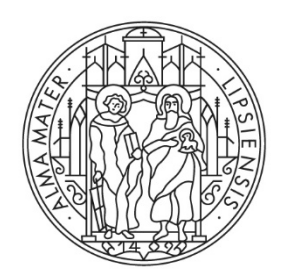

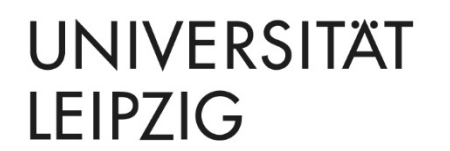

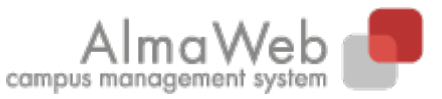

Klickanleitung für Studierende der Wirtschaftswissenschaftlichen Fakultät

## **ELEKTRONISCHES EINREICHEN VON ABSCHLUSSARBEITEN**

**Stand** 15.03.2023 **Redaktion** Sachgebiet Studienkoordination studienkoordination@uni-leipzig.de

## **Allgemeine Informationen:**

Das elektronische Einreichen Ihrer Abschlussarbeit erfolgt über das Studienportal AlmaWeb. Hierzu laden Sie Ihre Abschlussarbeit innerhalb der Bearbeitungszeit, spätestens am Abgabetermin bis 23.59 Uhr im System hoch.

Beachten Sie bitte im Vorfeld, dass Sie ausschließlich **ein** Dokument des Dateityps **PDF** hochladen dürfen und die Maximalgröße des Dokuments auf **50 MB** begrenzt ist. Die Selbstständigkeitserklärung muss händisch unterschrieben und eingescannt oder digital signiert am Ende des Dokuments eingefügt sein.

Falls Sie einen Anhang außerhalb des Dokuments einreichen müssen, teilen Sie dies bitte **vorab** dem [Prüfungsmanagement](https://www.wifa.uni-leipzig.de/fakultaet/studienbuero#collapse402596) via Unimail mit. Sie können den Anhang dann entweder im Studienbüro einreichen oder in den Fristbriefkasten (Goethestr. 6) einwerfen. Der Anhang muss dabei ebenso fristgerecht eingereicht werden wie die Abschlussarbeit selbst.

Bitte kalkulieren Sie für den Prozess des Hochladens genügend Zeit ein und laden Sie Ihre Abschlussarbeit möglichst nicht im letzten Moment hoch. Sie können das Hochladen vorher nicht testen! Nach erfolgreichem Hochladen der Abschlussarbeit gilt ein prüfungsrechtlicher Grundsatz: **Einmal eingereicht ist eingereicht** – selbst dann, wenn Sie eigentlich noch Bearbeitungszeit haben. Ein Löschen und erneutes Hochladen Ihrer Abschlussarbeit sind daher grundsätzlich nicht möglich. Bitte prüfen Sie bei Problemen zunächst die Einstellungen Ihres Computers (Firewall, Antivirenprogramm, Internetverbindung usw.). Planen Sie vorher eine Alternative für den Fall ein, dass Ihre Internetverbindung im entscheidenden Moment ausfällt. Beispielsweise können Sie über ein Smartphone einen Hotspot einrichten.

## **Zum Hochladen der Abschlussarbeit:**

Melden Sie sich im Studienportal AlmaWeb an [\(https://almaweb.uni-leipzig.de/\)](https://almaweb.uni-leipzig.de/) an und wählen Sie den Reiter "Studium".

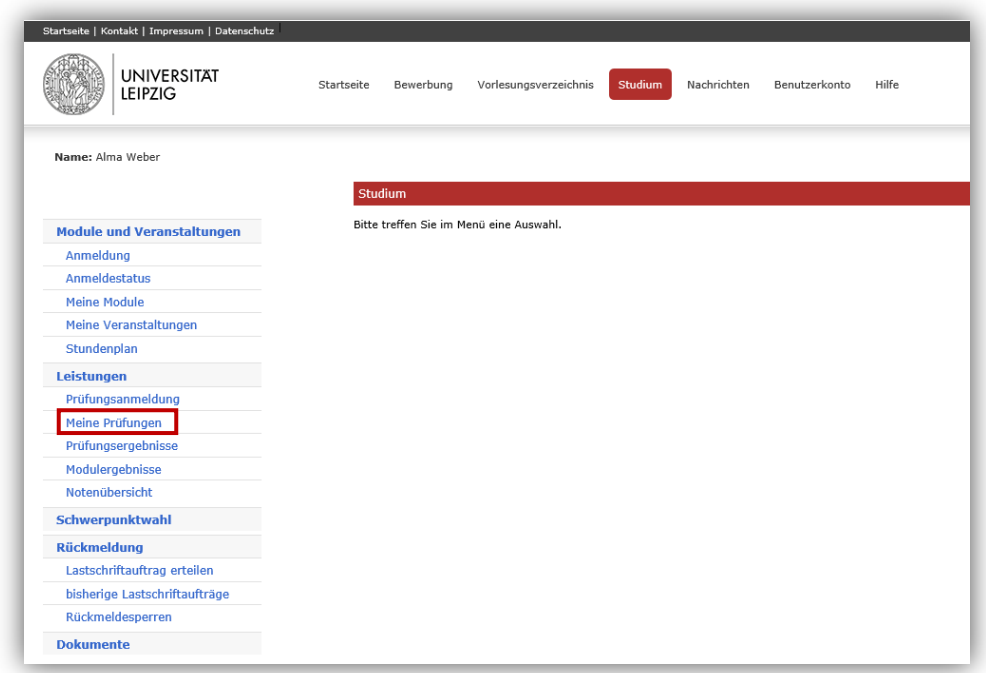

Wählen Sie links den Menüpunkt "Meine Prüfungen" aus.

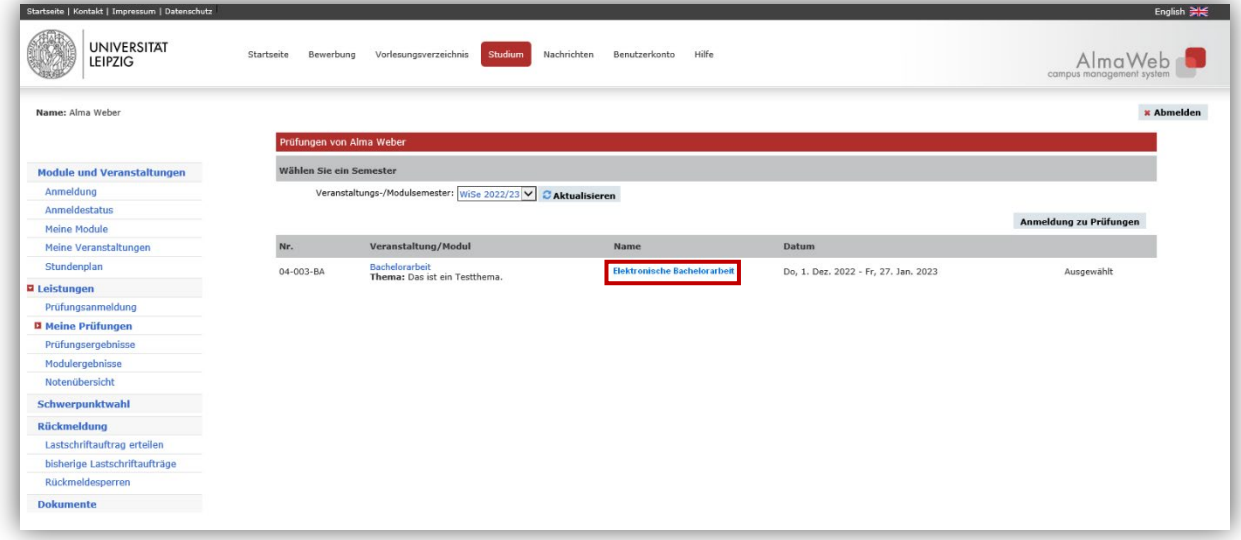

Sie sehen nun die Prüfungen, für die Sie im aktuellen Semester angemeldet sind. (Sollte die Abschlussarbeit nicht aufgelistet sein, wählen Sie ggf. das korrekte Semester und klicken Sie "Aktualisieren".) Klicken Sie auf den Link unter der Spalte "Name".

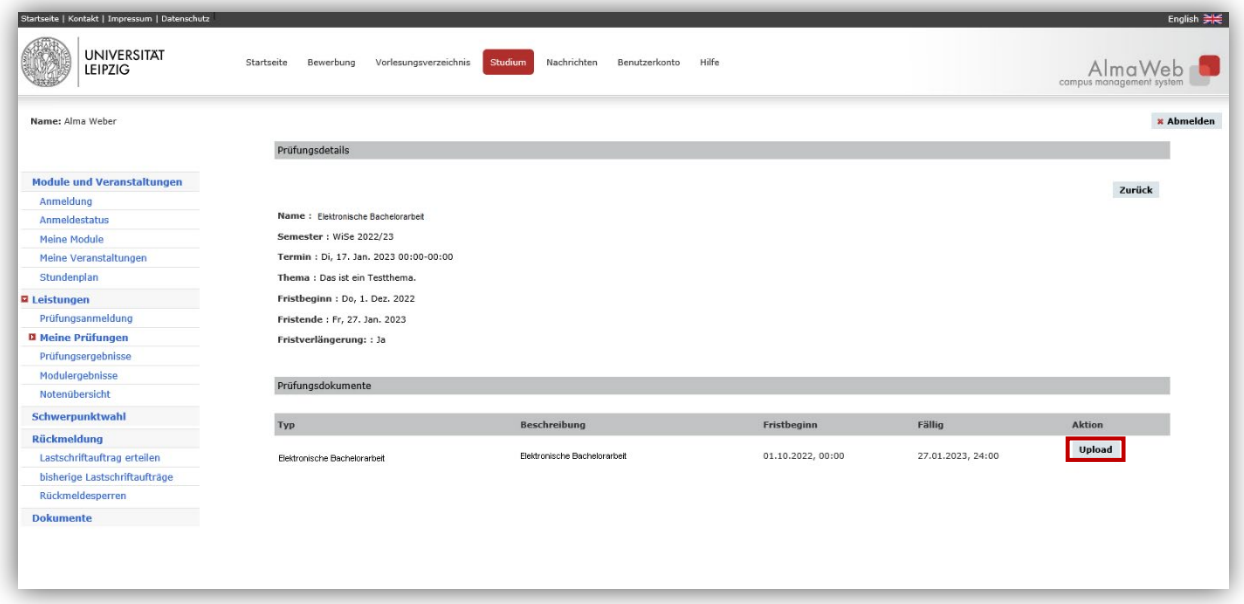

Nun werden Ihnen die Details zur Abgabe Ihrer Abschlussarbeit angezeigt. Über die Aktion "Upload" unten rechts können Sie die Datei hochladen.

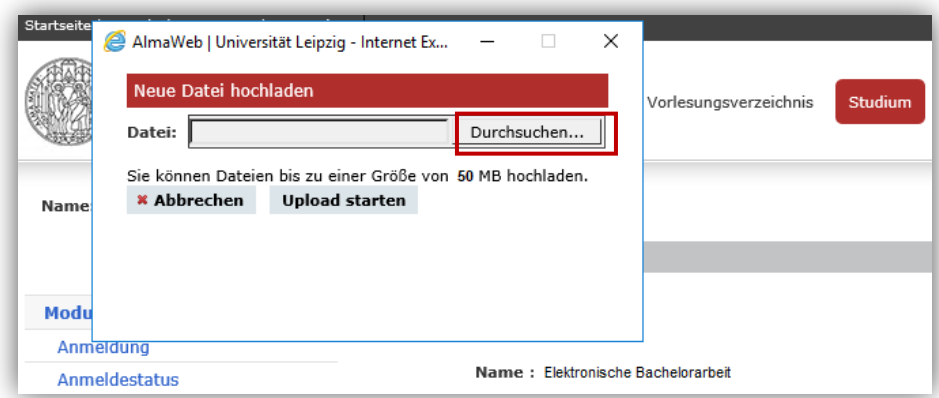

Es öffnet sich ein neues Fenster. Mit Klick auf "Durchsuchen" gelangen Sie zur Dateiauswahl.

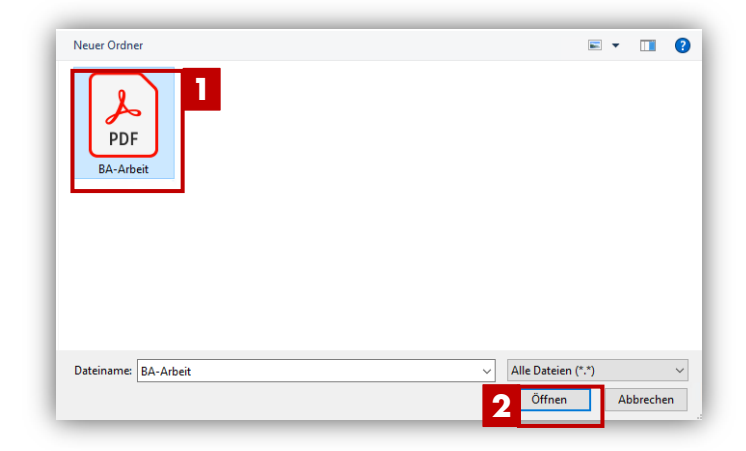

Wählen Sie Ihre Abschlussarbeitsdatei aus (PDF-Format, maximal 50 MB) und klicken Sie auf "Öffnen".

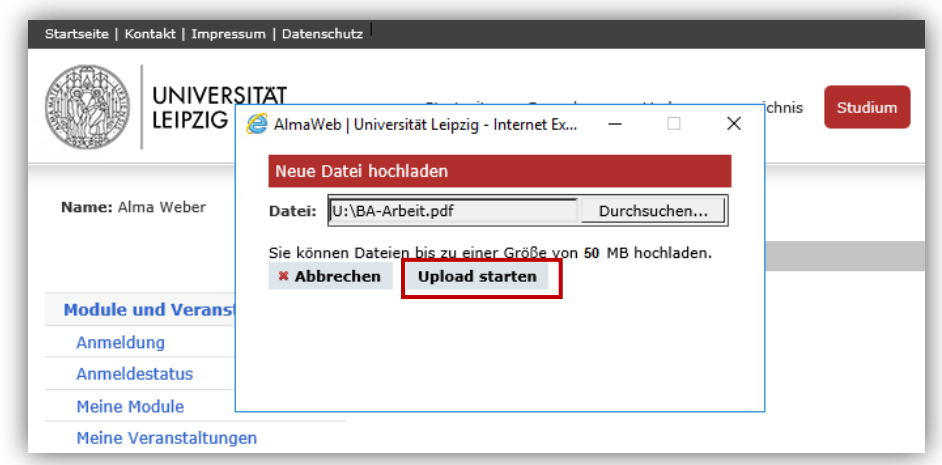

Sie gelangen nun wieder zurück zum Fenster "Neue Datei hochladen". Klicken Sie hier auf "Upload starten", wenn der Dateipfad korrekt ist.

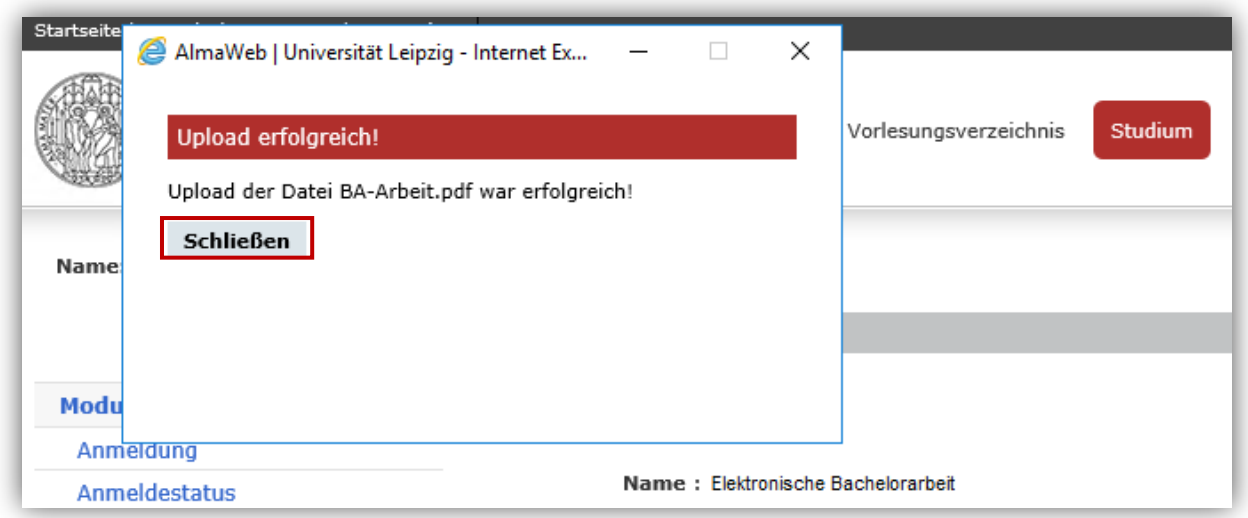

Das Hochladen bzw. Einreichen der Abschlussarbeit ist nun beendet. Sie müssen das Prüfungsmanagement **nicht** über das Einreichen informieren. Sollten Sie noch einen gesonderten Anhang abgeben müssen, gehen Sie bitte wie auf Seite 1 beschrieben vor.

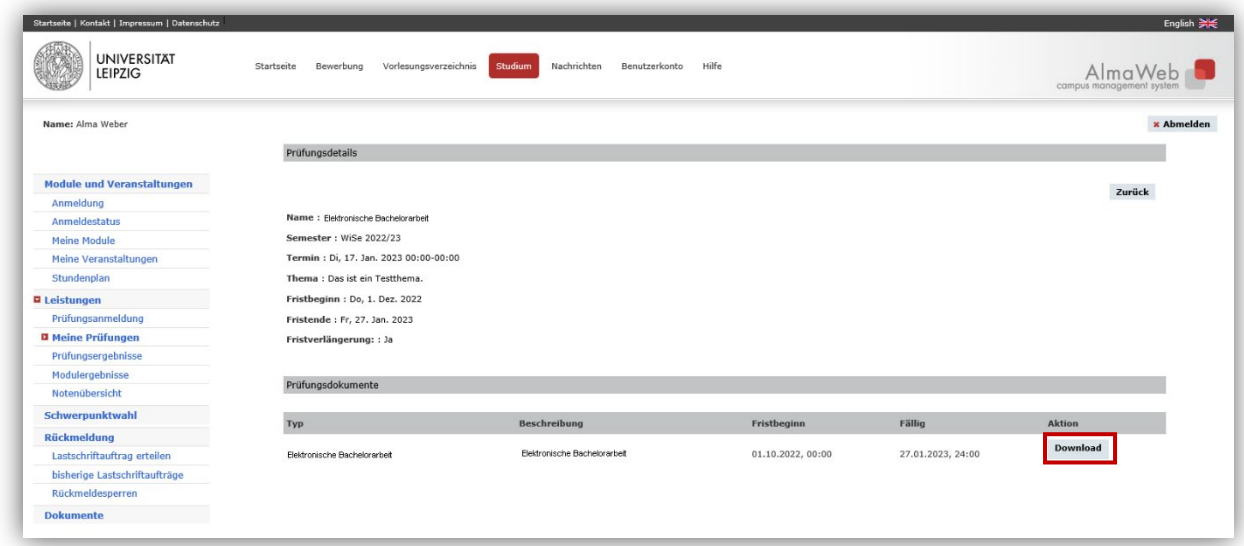

Über die Aktion "Download" haben Sie die Möglichkeit, das Dokument noch einmal zu prüfen. Bitte nutzen Sie diese Möglichkeit. Ein Löschen und erneutes Hochladen sind allerdings nicht möglich. Sollten Sie das falsche Dokument hochgeladen haben, wenden Sie sich bitte an [Ihre:n Prüfungsmanager:in.](https://www.wifa.uni-leipzig.de/fakultaet/studienbuero#collapse402596)

Treten bei Ihnen unvorhergesehene Probleme auf und können Sie die Abgabefrist dadurch nicht einhalten, sind Sie in der Nachweispflicht, dass es sich nicht um Ihr Versäumnis handelt. Dokumentieren Sie daher die Probleme beispielsweise über Screenshots und wenden Sie sich unverzüglich an Ihre:n [Prüfungsmanager:in.](https://www.wifa.uni-leipzig.de/fakultaet/studienbuero#collapse402596)